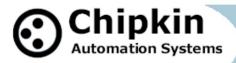

## Case Study Wireless Modbus using Phoenix RAD-900-IFS to DNP3 over Ethernet

In this project - the customer could not bring an Ethernet access point to the location where the power meters were installed. A wireless solution was required as per the block diagram below.

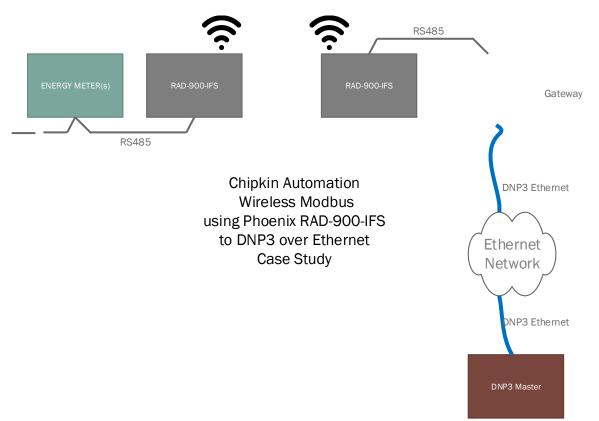

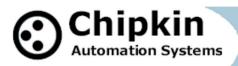

### Introduction

Running new conduit and cable was impossible but getting the data was essential.

In this application the inconvenience of a location without a network drop was overcome using a wireless solution from Phoenix Contact. RS485 Modbus RTU power meters located in a location where running new conduit would have been expensive and possibly disruptive.

The problem arises because you have limited choices when you install new power meters on existing equipment.

## Chipkin Automation Systems

Protocol to protocol – Enabling the IOT Internet of Things

Products that support approx. 140 major protocols. If we don't have a solution for you, we will make you one. More than a dozen customers a year have a custom driver developed for them.

Chipkin are highly regarded for their outstanding support. System integration isn't always trivial even if that is what they tell you.

The Chipkin BACnet stack comes with a 100% copyright infringement indemnity to make corporate lawyers happy. Customers get direct access to the stack developers for coaching and problem solving.

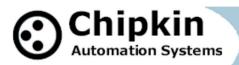

### Lab Setup

Purple unit on left is a Modbus RTU server device. In this case a gateway has been programmed to be a Modbus Server, emulating a series of Power Meters with the same set of registers and points as the installed energy meters at the customer's site.

The purple unit on the right is a gateway configured to read Modbus data from a series of RS485 connected Energy meters and to serve the data to a remote monitoring station that uses DNP3.0 Ethernet over TCP/IP.

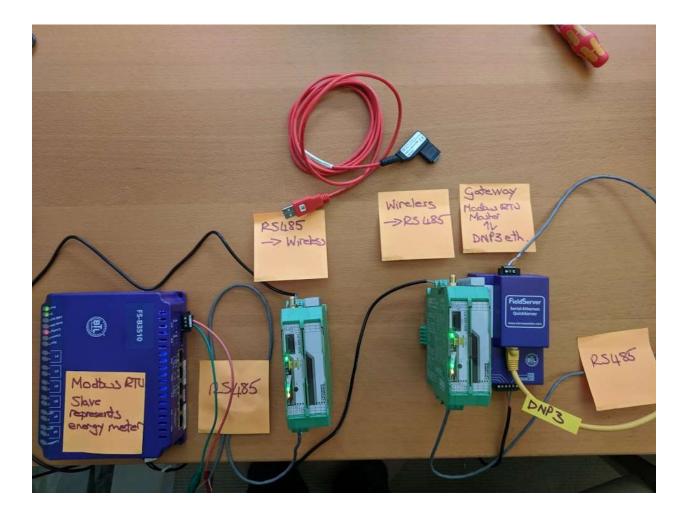

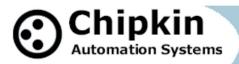

### Requirements

Wireless module - RAD-900-IF

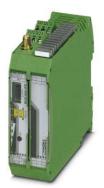

https://goo.gl/j6VyAS

PSI-CONF Software

https://goo.gl/9gTKAz

PSI-CONF USB Cable – Proprietary cable is required

https://goo.gl/na78QX

QS-1010 Dual RS485 gateway

http://store.chipkin.com/products/fieldserver-devices/quickserver-gateways

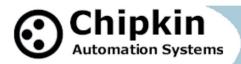

### Wireless Module Configuration

#### Step 1 – Launch the software

|                                                                                                    | - 🗆 X                                                                                                    |
|----------------------------------------------------------------------------------------------------|----------------------------------------------------------------------------------------------------|
|                                                                                                    |                                                                                                    |
| Device Selection Welcome! Prease select the devices to be configured:                                                                                                    |                                                                                                    |
| DeviceNet Modem Wireless                                                                                                    |                                                                                                    |
| (1)         (1)         (1)         (1)         (1)         (1)         (1)         (1)         (1)         (1)         (1)         (1)         (1)         (1)         (1)         (1)         (1)         (1)         (1)         (1)         (1)         (1)         (1)         (1)         (1)         (1)         (1)         (1)         (1)         (1)         (1)         (1)         (1)         (1)         (1)         (1)         (1)         (1)         (1)         (1)         (1)         (1)         (1)         (1)         (1)         (1)         (1)         (1)         (1)         (1)         (1)         (1)         (1)         (1)         (1)         (1)         (1)         (1)         (1)         (1)         (1)         (1)         (1)         (1)         (1)         (1)         (1)         (1)         (1)         (1)         (1)         (1)         (1)         (1)         (1)         (1)         (1)         (1)         (1)         (1)         (1)         (1)         (1)         (1)         (1)         (1)         (1)         (1)         (1)         (1)         (1)         (1)         (1)         (1)         (1)         (1)         (1) <td>900mm<br/>2702878<br/>RAD-900-FS-AU</td> | 900mm<br>2702878<br>RAD-900-FS-AU                                                                                                    |
|                                                                                                    | MAD-300-IFS-40                                                                                                    |
| 2901540 2901541 2904665<br>RAD-9004FS RAD-9604FS RAD-96644FS                                                                                                    |                                                                                                    |
|                                                                                                    |                                                                                                    |
|                                                                                                    | Next                                                                                                    |
|                                                                                                    | Weicomel           Prese select the device to be configured:           DeviceNet         Modem         Wireless           Expansion         Blastotting         1000000000000000000000000000000000000 |

Step 2 – Connect the cable. Read from the Devices

| PSI-CONF 2.50                                |                                            | - 🗆 X                                         |
|----------------------------------------------|--------------------------------------------|-----------------------------------------------|
| <u>File Language Extras ?</u>                |                                            |                                               |
| Device Selection                             | Network Project                            |                                               |
| Connection Mode                              | 14 - 15 m - 24 - 15 - 15                   |                                               |
| Online Local                                 |                                            |                                               |
| Offline                                      |                                            |                                               |
| Network Project                              | Create new network project                 | Current network project file                  |
| Wizard                                       | New                                        | -                                             |
| Individual Settings                          | New                                        |                                               |
| Local Device                                 |                                            |                                               |
| Diagnostic                                   |                                            | Edit in Wizard                                |
| Transfer                                     |                                            |                                               |
| Update firmware                              | Open saved network project from file       |                                               |
|                                              | Cipen                                      | Edit in Individual Settings                   |
|                                              | Read physical network                      | Compare physical network<br>with project file |
| PHENIX                                       |                                            |                                               |
| Current Device:<br>RAD-300-IFS<br>Order No.: |                                            |                                               |
| 2901540<br>onnection: -                      | Firmware Version: Device Name: Serial No.: |                                               |

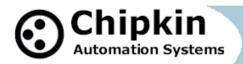

#### Step 3 : Edit Individual Settings

| <u>File Language Extras ?</u> |                                                |                           |                                               |                                                                         | No problem.                                                                                |
|-------------------------------|------------------------------------------------|---------------------------|-----------------------------------------------|-------------------------------------------------------------------------|--------------------------------------------------------------------------------------------|
| Device Selection              | Individual S                                   | ettings                   |                                               |                                                                         | working the                                                                                |
| Connection Mode               | Overview [Senal Port]                          | loungs                    |                                               |                                                                         |                                                                                            |
| Online Local                  | Overview [donarrow]                            |                           |                                               |                                                                         | up. Carry on,                                                                              |
| Offline                       | Interface Type:                                | RS485                     | ~                                             |                                                                         |                                                                                            |
| Network Project               | Data Rate:                                     | 9600                      | ~                                             | bit/s                                                                   | of the radio                                                                               |
| Local Device                  | Data Package Size:                             | 1400                      | *<br>*                                        |                                                                         | and a set of a state                                                                       |
| Individual Settings           | Serial Parity:                                 | None                      | ~                                             |                                                                         | repeating th                                                                               |
| Network Settings              | Serial Stopbits:                               | 1                         | ~                                             |                                                                         |                                                                                            |
| Device Settings               | Serial Databits:                               | 8                         | Ý                                             |                                                                         |                                                                                            |
| Set Factory Defaults          | TFrameEnd:                                     | 20                        | l.                                            | ٦                                                                       |                                                                                            |
| Diagnostic                    | TideMin:                                       | 39                        |                                               | } bit ∼                                                                 |                                                                                            |
| Transfer                      | Serial Handshake:                              | None                      | ~                                             | -                                                                       |                                                                                            |
| Update firmware               |                                                | 10000                     |                                               |                                                                         |                                                                                            |
| opdate inniware               |                                                |                           |                                               |                                                                         |                                                                                            |
| upoare imiware                | Help<br>Current Interface Typ                  | e. There is a choice betv | veen an RS-232 or R                           | S-485 interface. The type of seria                                      | I interface is specified by the application.                                               |
|                               | Current Interface Typ                          | interface the terminating | reen an RS-232 or R<br>redistors must be acti | S-485 interface. The type of seria<br>valed if necessary, it can be act | I interface is specified by the application<br>valed via two DIP switches, located on the  |
| PHŒNIX                        | Current Interface Typ<br>When using the RS-485 | interface the terminating | reen an RS-232 or R<br>redistors must be acti | S-485 interface. The type of seria<br>valed of necessary. It can be act | I interface is specified by the application,<br>vated via two DIP exetches, located on the |

#### If you see 1 device.

No problem. Once things are working the 2<sup>nd</sup> device will show up. Carry on, connecting to each of the radio modules and repeating the steps.

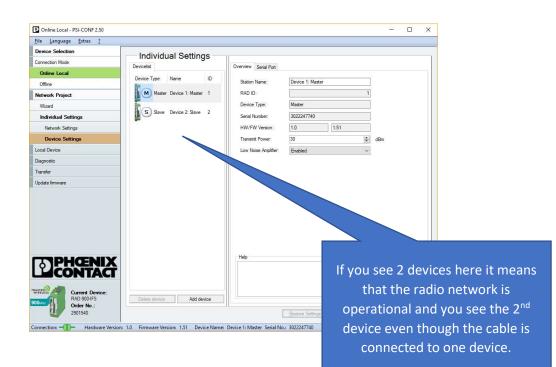

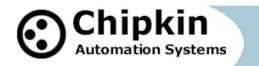

Step 4: Make Sure the RS485 settings match the settings for the Energy Meters and The Gateway.

| ile Language Extras ?                        |                         |        |                                                                                                    |                                                                                                    |                                                                        |                                         |
|----------------------------------------------|-------------------------|--------|----------------------------------------------------------------------------------------------------|----------------------------------------------------------------------------------------------------|------------------------------------------------------------------------|-----------------------------------------|
| Nevice Selection                             | Individual Settin       |        |                                                                                                    |                                                                                                    |                                                                        |                                         |
| onnection Mode                               | Devicelist              | iys    | Overview Serial Port                                                                                    |                                                                                                    |                                                                        |                                         |
| Online Local                                 |                         | lines. | Overview [Jenal Fort]                                                                                   |                                                                                                    |                                                                        |                                         |
| Offline                                      | Device Type Name        | ID     | Interface Type:                                                                                         | RS485                                                                                                    | ~                                                                      |                                         |
| twork Project                                | Master Device 1: Mast   | er 1   | Data Rate:                                                                                              | 9600                                                                                                    | ~                                                                      | bit/s                                   |
| Vizard                                       |                         |        | Data Package Size:                                                                                      | 1480                                                                                                    | ÷                                                                      |                                         |
| ndividual Settings                           | S Slave Device 2: Slave | 2      | Serial Parity:                                                                                          | Even                                                                                                    | ~                                                                      |                                         |
| Network Settings                             |                         |        | Serial Stopbits:                                                                                        | 1                                                                                                    | ~                                                                      |                                         |
| Device Settings                              |                         |        | Serial Databits:                                                                                        | 8                                                                                                    | ~                                                                      |                                         |
| cal Device                                   |                         |        | TFrameEnd:                                                                                              | 20                                                                                                    | 1                                                                      | ٦                                       |
| ignostic                                     |                         |        | TidleMin:                                                                                               | 39                                                                                                    | \$                                                                     | } bit ~                                 |
| ansfer                                       |                         |        | Serial Handshake:                                                                                       | None                                                                                                    | ~                                                                      | <b>F</b>                                |
| pdate firmware                               |                         |        |                                                                                                    | Langed 617                                                                                                    |                                                                        |                                         |
|                                              |                         |        | Help                                                                                                    |                                                                                                    |                                                                        |                                         |
| CONTACT                                      |                         |        | there must be a certain t<br>time TidleMin must be in<br>within a frame.<br>Idle refers to the state, w | nimum time between two<br>ime, so it does not come t<br>any case larger, as the m<br>where no activities take pla<br>wo consecutive frames is | o a concatenation of<br>aximum distance betw<br>ace on an interface, i | several frames. The ween the characters |
| Current Device:<br>RAD-900-IFS<br>Order No.: | Delete device Add c     | levice |                                                                                                    |                                                                                                    |                                                                        |                                         |
| 2901540                                      |                         |        | [                                                                                                    | Restore Settings                                                                                                    | Save                                                                   | Transfer                                |

| levice Selection    |                       |                      |               |     |
|---------------------|-----------------------|----------------------|---------------|-----|
| onnection Mode      | Individual Settings   |                      |               |     |
|                     | Devicelist            | Overview Serial Port |               |     |
| Online Local        | Device Type Name ID   | Station Name:        | BAD-900-IES   | ĩ   |
| Offine              | Master RAD-900-IFS 1  | RAD ID:              | http://www.ro | ]   |
| etwork Project      | Master RAD-900-IFS I  |                      | 1             |     |
| Wizard              | S Slave RAD-900-IFS 2 | Device Type:         | Master        |     |
| Individual Settings |                       | Serial Number:       | 3022221469    |     |
| Network Settings    |                       | HW/FW Version:       | 1.0 1.80      | ]   |
| Device Settings     |                       | Transmit Power:      | 30            | dBm |
| ocal Device         |                       | Low Noise Amplifier: | Disabled ~    |     |
| iagnostic           |                       |                      |               |     |
| ansfer              |                       |                      |               |     |
| lpdate firmware     |                       |                      |               |     |
|                     |                       |                      |               |     |
| DPHŒNIX             |                       | Help                 |               |     |

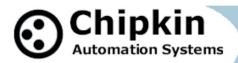

| Online Local - PSI-CONF 2.50   |                                            |                             |                                                                                                    |      |          |
|--------------------------------|--------------------------------------------|-----------------------------|----------------------------------------------------------------------------------------------------|------|----------|
| <u>Eile Language Extras ?</u>  |                                            |                             |                                                                                                    |      |          |
| Device Selection               | Individual Settings                        |                             |                                                                                                    |      |          |
| Connection Mode                | Devicelist                                 | Overview Serial Port        |                                                                                                    |      |          |
| Online Local                   | Device Type Name ID                        |                             |                                                                                                    |      |          |
| Offline                        | lit _                                      | Interface Type:             | RS485                                                                                                    | ~    |          |
| Network Project                | Master Device 1: Master 1                  | Data Rate:                  | 9600                                                                                                    | ~    | bit/s    |
| Wizard                         | S Slave Device 2 Slave 2                   | Data Package Size:          | 1480                                                                                                    | \$   |          |
| Individual Settings            | S Slave Device 2: Slave 2                  | Serial Parity:              | Even                                                                                                    | ~    |          |
| Network Settings               |                                            | Serial Stopbits:            | 1                                                                                                    | ~    |          |
| Device Settings                |                                            | Serial Databits:            | 8                                                                                                    | ~    |          |
| Local Device                   |                                            | TFrameEnd:                  | 20                                                                                                    | ÷.   | ٦        |
| Diagnostic                     |                                            | TidleMin:                   | 39                                                                                                    | \$   | } bit ∨  |
| Transfer                       |                                            | Serial Handshake:           | None                                                                                                    | ~    |          |
| Update fimware                 |                                            |                             | La concentra de la concentra de la concentra de la concentra de la concentra de la concentra de la concentra de |      |          |
|                                |                                            | Help                        |                                                                                                    |      |          |
|                                | Delete device Add device                   |                             |                                                                                                    |      |          |
| 2901540                        |                                            |                             | Bestore Settings                                                                                                | Save | Iransfer |
| Connection: - Hardware Version | n: 1.0 Firmware Version: 1.51 Device Name: | Device 1: Master Serial No. | : 3022247740                                                                                                    |      |          |

| <u>Eile L</u> anguage <u>E</u> xtras <u>?</u> |                      |        |                      |             |      |    |     |  |
|-----------------------------------------------|----------------------|--------|----------------------|-------------|------|----|-----|--|
| Device Selection                              | Individual Setti     | nae    |                      |             |      |    |     |  |
| Connection Mode                               | Devicelist           | igs    | Overview Serial Port |             |      |    |     |  |
| Online Local                                  | Device Type Name     | ID     | Senar or             | 12          |      | 2  |     |  |
| Offline                                       | BR                   |        | Station Name:        | RAD-900-IFS |      |    |     |  |
| etwork Project                                | M Master RAD-900-IFS | 1      | RAD ID:              | 2           |      | \$ |     |  |
| Wizard                                        |                      |        | Device Type:         | Slave       |      | ~  |     |  |
| Individual Settings                           | S Slave RAD-900-IFS  | 2      | Serial Number:       | 3022247749  |      |    |     |  |
| Network Settings                              |                      |        | HW/FW Version:       | 1.0         | 1.80 |    |     |  |
| Device Settings                               |                      |        | Transmit Power:      | 30          |      | \$ | dBm |  |
| ocal Device                                   |                      |        | Low Noise Amplifier: | Disabled    |      | ~  |     |  |
| liagnostic                                    |                      |        |                      |             |      |    |     |  |
| ransfer                                       |                      |        |                      |             |      |    |     |  |
| lpdate firmware                               |                      |        |                      |             |      |    |     |  |
| PHENIX                                        |                      |        | Help                 |             |      |    |     |  |
| Current Device:                               | Delete device Add    | device | 1                    |             |      |    |     |  |
| Order No.:                                    |                      |        |                      |             |      |    |     |  |

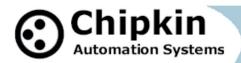

| Online Local - PSI-CONF 2.50                  |                                      |                                                                                                    |                |                           | - 0    | × |
|-----------------------------------------------|--------------------------------------|----------------------------------------------------------------------------------------------------|----------------|---------------------------|--------|---|
| <u>File L</u> anguage <u>E</u> xtras <u>?</u> |                                      |                                                                                                    |                |                           |        |   |
| Device Selection                              | Network Setti                        | nas                                                                                                    |                |                           |        |   |
| Connection Mode                               | Radio Network                        | igo                                                                                                    |                |                           |        |   |
| Online Local                                  |                                      |                                                                                                    | 1              |                           |        |   |
| Offline                                       | Use Confstick:                       | Off                                                                                                    | ~              |                           |        |   |
| Network Project                               | RF Band:                             | Band #1                                                                                                    | ~              |                           |        |   |
| Wizard                                        | Network ID:                          | 126                                                                                                    | -              |                           |        |   |
| Individual Settings                           | Transmissions:                       | 3                                                                                                    | -              |                           |        |   |
| Network Settings                              | RF Encryption:                       | Disabled                                                                                                    | ~              |                           |        |   |
| Device Settings                               | Encryption Key:                      |                                                                                                    |                | min. 4, max 16 characters |        |   |
| Local Device                                  | Data rate of the<br>radio interface: | 125                                                                                                    | ~              | kBit/s                    |        |   |
| Diagnostic                                    | Network:                             | Point To Point / Star                                                                                                    | ~              |                           |        |   |
| Transfer                                      | Network Application:                 | Serial data                                                                                                    | ~              |                           |        |   |
| Update firmware                               | Modbus Address:                      | 1                                                                                                    |                |                           |        |   |
|                                               | Watchdog:                            | Enabled 10                                                                                                    |                | ms                        |        |   |
|                                               | Blocked frequency ranges:            | Range 1: 902-903 MHz           Range 2: 903-904 MHz           Range 3: 904-905 MHz           Range 4: 905-906 MHz           Range 5: 906-907 MHz | ¢<br>>         |                           |        |   |
| PHENIX                                        | Help                                 |                                                                                                    |                |                           |        |   |
| LICONTACT                                     |                                      |                                                                                                    |                | This is the mode tha      | tis    |   |
|                                               |                                      |                                                                                                    |                | required to relay set     | rial   |   |
| Current Device:<br>RAD-900-IFS                |                                      |                                                                                                    |                | data. In this case th     | ne     |   |
| Order No.:                                    |                                      |                                                                                                    |                | serial data happens       | to     |   |
| 2901540                                       |                                      |                                                                                                    |                | be Modbus. Do not         | ranere | r |
| onnection: – Hardware Versio                  | on: 1.0 Firmware Version: 1.51       | Device Name: Device 1: Ma                                                                                                    | aster Serial N | NO.: 30                   |        |   |
|                                               |                                      |                                                                                                    |                | confused with the         |        |   |
|                                               |                                      |                                                                                                    |                | Modbus Mode of t          | ne     |   |
|                                               |                                      |                                                                                                    |                | Radio module.             |        |   |

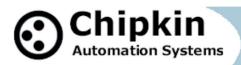

#### Step 5 – Check for communications

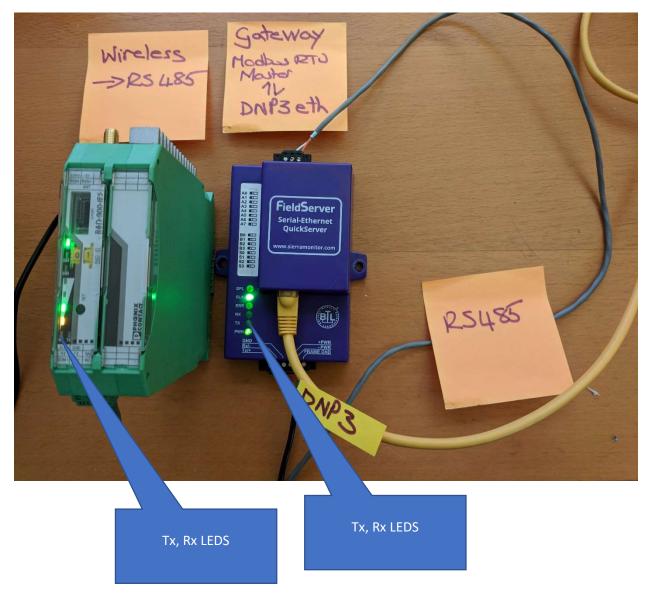

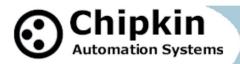

#### Step 6 : Check for Data Transfer

The one screen represents the server data (right) and the other screen represents the data inside the gateway.

| Data Array<br>Data Array Name<br>Scan_Interval<br>Data_Array_Length<br>Data_Format<br>DA_Function_After_Store<br>Data_Array_Function<br>Oldest |                         | 1.86                | Ms                |                        | ay<br>1 / 3<br>DA_U16<br>50<br>UInt10 |                   |                   |                        |                        |                   |  | *                                                                                 | Data Ar<br>Data Ar<br>Scan_In<br>Data_Ar<br>Data_Fo<br>DA_Func<br>Data_Aru<br>Oldest                      | ray<br>ray_Nam<br>terval<br>ray_Ler<br>rmat<br>tion_Af | ngth<br>fter Sta           |                                             |                            | Data Ar                                           | DA_UIO<br>258<br>UIntid |  |
|----------------------------------------------------------------------------------------------------|-------------------------|---------------------|-------------------|------------------------|---------------------------------------|-------------------|-------------------|------------------------|------------------------|-------------------|--|-----------------------------------------------------------------------------------|----------------------------------------------------------------------------------------------------|--------------------------------------------------------|----------------------------|---------------------------------------------|----------------------------|---------------------------------------------------|-------------------------|--|
| 0:<br>10:<br>20:<br>30:<br>40:                                                                                                    | 0<br>10<br>20<br>0<br>8 | 999<br>11<br>0<br>0 | 2<br>12<br>8<br>8 | 3<br>13<br>0<br>0<br>0 | 4<br>14<br>0<br>0                     | 5<br>15<br>0<br>0 | 6<br>16<br>9<br>9 | 7<br>17<br>0<br>0<br>0 | 8<br>18<br>0<br>0<br>0 | 9<br>19<br>0<br>0 |  | 0;<br>10;<br>20;<br>30;<br>40;<br>50;<br>60;<br>70;<br>80;<br>90;<br>100;<br>110; | 0<br>10<br>20<br>30<br>40<br>0<br>0<br>0<br>0<br>0<br>0<br>0<br>0<br>0<br>0<br>0<br>0<br>0<br>0<br>0<br>0 | 90111100000 <b>0</b> 00000                             | * 12 22 12 0 0 0 0 0 0 0 0 | 7 13 23 0 0 0 0 0 0 0 0 0 0 0 0 0 0 0 0 0 0 | * 14 14 16 0 0 0 0 0 0 0 0 | 5<br>15<br>25<br>35<br>0<br>0<br>0<br>0<br>0<br>0 | 144                     |  |
| •)                                                                                                    |                         |                     |                   |                        |                                       |                   |                   | in set                 |                        | and and a         |  |                                                                                   |                                                                                                    |                                                        |                            |                                             |                            |                                                   |                         |  |

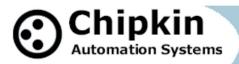

Images and Videos

https://photos.app.goo.gl/f6pM6OVaSWSgib4j2

All Vid file names to begin with Chipkin - Wireless Modbus using Phoenix RAD-900-IFS to DNP3 over Ethernet and Quickserver protocol gateway

VID\_20171117\_163155

Data Transfer as indicated by the Tx,Rx LEDS and the number of message and bytes sent and received by the gateway.

VID\_20171117\_163116

Data Transfer as indicated by the Tx,Rx LEDS

VID\_20171117\_155333

Data transfer shown by displaying server (energy Meter) data and the data in the Modbus master of the gateway.

VID\_20171117\_155300

VID\_20171117\_153331

Data Transfer as indicated by the Tx,Rx LEDS

Keywords Wireless Modbus Phoenix RAD900IFS Modbus Phoenix RAD900IFS DNP3 Phoenix RAD900IFS protocol

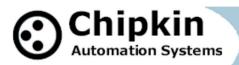

Phoenix RAD900IFS integration Wireless Energy Data Energy meter integration using wireless Remote monitoring Modbus DNP3